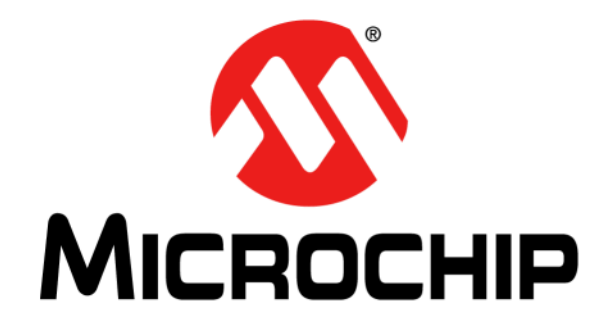

# **MIC2128 Evaluation Board User's Guide**

#### **Note the following details of the code protection feature on Microchip devices:**

- Microchip products meet the specification contained in their particular Microchip Data Sheet.
- Microchip believes that its family of products is one of the most secure families of its kind on the market today, when used in the intended manner and under normal conditions.
- There are dishonest and possibly illegal methods used to breach the code protection feature. All of these methods, to our knowledge, require using the Microchip products in a manner outside the operating specifications contained in Microchip's Data Sheets. Most likely, the person doing so is engaged in theft of intellectual property.
- Microchip is willing to work with the customer who is concerned about the integrity of their code.
- Neither Microchip nor any other semiconductor manufacturer can guarantee the security of their code. Code protection does not mean that we are guaranteeing the product as "unbreakable."

Code protection is constantly evolving. We at Microchip are committed to continuously improving the code protection features of our products. Attempts to break Microchip's code protection feature may be a violation of the Digital Millennium Copyright Act. If such acts allow unauthorized access to your software or other copyrighted work, you may have a right to sue for relief under that Act.

Information contained in this publication regarding device applications and the like is provided only for your convenience and may be superseded by updates. It is your responsibility to ensure that your application meets with your specifications. MICROCHIP MAKES NO REPRESENTATIONS OR WARRANTIES OF ANY KIND WHETHER EXPRESS OR IMPLIED, WRITTEN OR ORAL, STATUTORY OR OTHERWISE, RELATED TO THE INFORMATION, INCLUDING BUT NOT LIMITED TO ITS CONDITION, QUALITY, PERFORMANCE, MERCHANTABILITY OR FITNESS FOR PURPOSE**.** Microchip disclaims all liability arising from this information and its use. Use of Microchip devices in life support and/or safety applications is entirely at the buyer's risk, and the buyer agrees to defend, indemnify and hold harmless Microchip from any and all damages, claims, suits, or expenses resulting from such use. No licenses are conveyed, implicitly or otherwise, under any Microchip intellectual property rights unless otherwise stated.

#### *[For information regarding Microchip's Quality Management Systems,](www.microchip.com/quality)  [please visit](www.microchip.com/quality) www.microchip.com/quality.*

#### **Trademarks**

The Microchip name and logo, the Microchip logo, Adaptec, AnyRate, AVR, AVR logo, AVR Freaks, BesTime, BitCloud, chipKIT, chipKIT logo, CryptoMemory, CryptoRF, dsPIC, FlashFlex, flexPWR, HELDO, IGLOO, JukeBlox, KeeLoq, Kleer, LANCheck, LinkMD, maXStylus, maXTouch, MediaLB, megaAVR, Microsemi, Microsemi logo, MOST, MOST logo, MPLAB, OptoLyzer, PackeTime, PIC, picoPower, PICSTART, PIC32 logo, PolarFire, Prochip Designer, QTouch, SAM-BA, SenGenuity, SpyNIC, SST, SST Logo, SuperFlash, Symmetricom, SyncServer, Tachyon, TempTrackr, TimeSource, tinyAVR, UNI/O, Vectron, and XMEGA are registered trademarks of Microchip Technology Incorporated in the U.S.A. and other countries.

APT, ClockWorks, The Embedded Control Solutions Company, EtherSynch, FlashTec, Hyper Speed Control, HyperLight Load, IntelliMOS, Libero, motorBench, mTouch, Powermite 3, Precision Edge, ProASIC, ProASIC Plus, ProASIC Plus logo, Quiet-Wire, SmartFusion, SyncWorld, Temux, TimeCesium, TimeHub, TimePictra, TimeProvider, Vite, WinPath, and ZL are registered trademarks of Microchip Technology Incorporated in the U.S.A.

Adjacent Key Suppression, AKS, Analog-for-the-Digital Age, Any Capacitor, AnyIn, AnyOut, BlueSky, BodyCom, CodeGuard, CryptoAuthentication, CryptoAutomotive, CryptoCompanion, CryptoController, dsPICDEM, dsPICDEM.net, Dynamic Average Matching, DAM, ECAN, EtherGREEN, In-Circuit Serial Programming, ICSP, INICnet, Inter-Chip Connectivity, JitterBlocker, KleerNet, KleerNet logo, memBrain, Mindi, MiWi, MPASM, MPF, MPLAB Certified logo, MPLIB, MPLINK, MultiTRAK, NetDetach, Omniscient Code Generation, PICDEM, PICDEM.net, PICkit, PICtail, PowerSmart, PureSilicon, QMatrix, REAL ICE, Ripple Blocker, SAM-ICE, Serial Quad I/O, SMART-I.S., SQI, SuperSwitcher, SuperSwitcher II, Total Endurance, TSHARC, USBCheck, VariSense, ViewSpan, WiperLock, Wireless DNA, and ZENA are trademarks of Microchip Technology Incorporated in the U.S.A. and other countries.

SQTP is a service mark of Microchip Technology Incorporated in the U.S.A.

The Adaptec logo, Frequency on Demand, Silicon Storage Technology, and Symmcom are registered trademarks of Microchip Technology Inc. in other countries.

GestIC is a registered trademark of Microchip Technology Germany II GmbH & Co. KG, a subsidiary of Microchip Technology Inc., in other countries.

All other trademarks mentioned herein are property of their respective companies.

© 2016 - 2019, Microchip Technology Incorporated, All Rights Reserved.

ISBN:

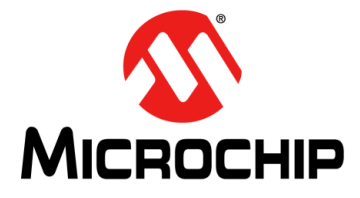

# **Table of Contents**

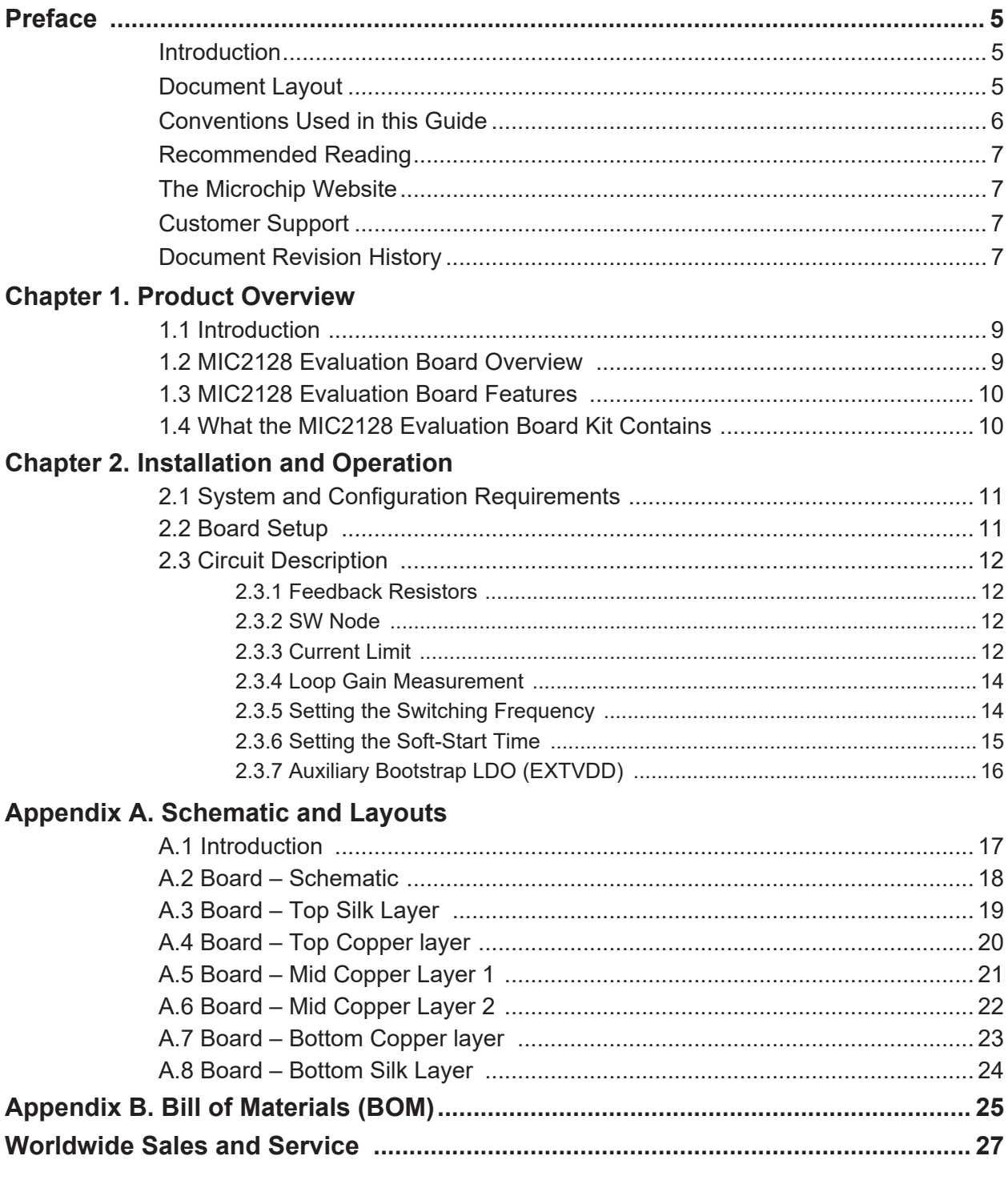

**NOTES:**

÷,

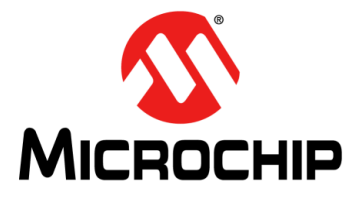

# **Preface**

# **NOTICE TO CUSTOMERS**

<span id="page-4-0"></span>**All documentation becomes dated, and this manual is no exception. Microchip tools and documentation are constantly evolving to meet customer needs, so some actual dialogs and/or tool descriptions may differ from those in this document. Please refer to our website (www.microchip.com) to obtain the latest documentation available.**

**Documents are identified with a "DS" number. This number is located on the bottom of each page, in front of the page number. The numbering convention for the DS number is "DSXXXXXXXXA", where "XXXXXXXX" is the document number and "A" is the revision level of the document.**

**For the most up-to-date information on development tools, see the MPLAB® IDE online help. Select the Help menu, and then Topics, to open a list of available online help files.**

#### <span id="page-4-1"></span>**INTRODUCTION**

This chapter contains general information that will be useful to know before using the MIC2128 Evaluation Board. Items discussed in this chapter include:

- [Document Layout](#page-4-2)
- [Conventions Used in this Guide](#page-5-0)
- [Recommended Reading](#page-6-0)
- [The Microchip Website](#page-6-1)
- [Customer Support](#page-6-2)
- [Document Revision History](#page-6-3)

### <span id="page-4-2"></span>**DOCUMENT LAYOUT**

This document describes how to use the MIC2128 Evaluation Board as a development tool to emulate and debug firmware on a target board. The manual layout is as follows:

- **Chapter 1. "Product Overview"** Important information about the MIC2128 Evaluation Board.
- **Chapter 2. "Installation and Operation"** Includes instructions on installing and starting the MIC2128 Evaluation Board.
- **Appendix A. "Schematic and Layouts"** Shows the schematic and layout diagrams for the MIC2128 Evaluation Board.
- **Appendix B. "Bill of Materials (BOM)"** Lists the parts used to build the MIC2128 Evaluation Board.

### <span id="page-5-0"></span>**CONVENTIONS USED IN THIS GUIDE**

This manual uses the following documentation conventions:

#### **DOCUMENTATION CONVENTIONS**

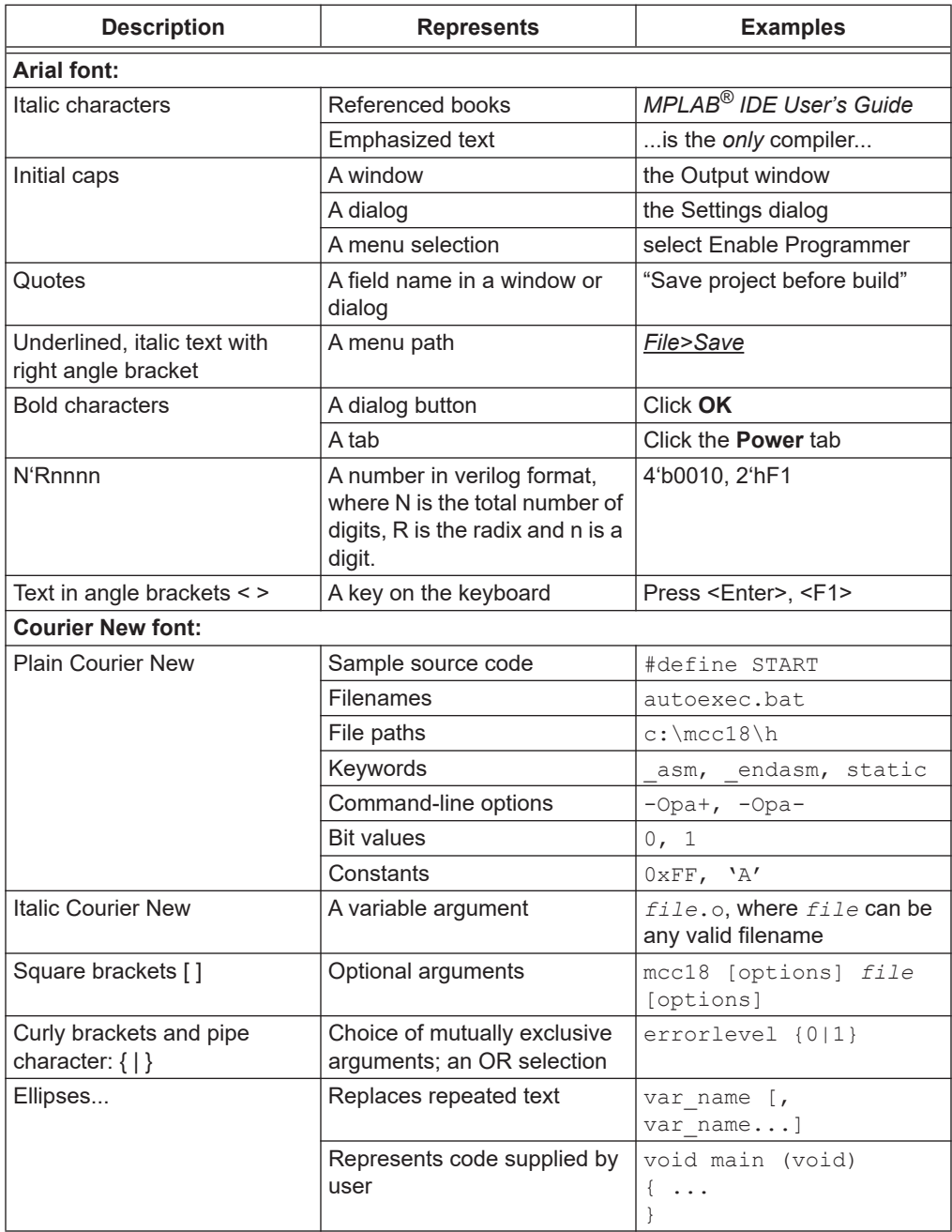

÷.

### <span id="page-6-0"></span>**RECOMMENDED READING**

This user's guide describes how to use the MIC2128 Evaluation Board. Another useful document is listed below. The following Microchip document is available and recommended as a supplemental reference resource:

**• MIC2128YML Data Sheet –** *"75V, Synchronous Buck Controllers Featuring Adaptive On-Time Control"* **(DS20005620A)**

#### <span id="page-6-1"></span>**THE MICROCHIP WEBSITE**

Microchip provides online support via our website at www.microchip.com. This website is used as a means to make files and information easily available to customers. Accessible by using your favorite Internet browser, the website contains the following information:

- **Product Support** Data sheets and errata, application notes and sample programs, design resources, user's guides and hardware support documents, latest software releases and archived software
- **General Technical Support** Frequently Asked Questions (FAQs), technical support requests, online discussion groups, Microchip consultant program member listing
- **Business of Microchip** Product selector and ordering guides, latest Microchip press releases, listing of seminars and events, listings of Microchip sales offices, distributors and factory representatives

#### <span id="page-6-2"></span>**CUSTOMER SUPPORT**

Users of Microchip products can receive assistance through several channels:

- Distributor or Representative
- Local Sales Office
- Field Application Engineer (FAE)
- Technical Support

Customers should contact their distributor, representative or field application engineer (FAE) for support. Local sales offices are also available to help customers. A listing of sales offices and locations is included in the back of this document.

[Technical support is available through the website at:](
http://www.microchip.com/support)  [h](
http://www.microchip.com/support)ttp://www.microchip.com/support.

#### <span id="page-6-3"></span>**DOCUMENT REVISION HISTORY**

#### **Revision A (September 2016)**

• Initial release of this document.

#### **Revision B (July 2019)**

• Updated image **[Section A.2 "Board – Schematic"](#page-17-1)**.

**NOTES:**

Е

÷,

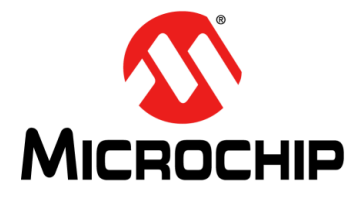

# **Chapter 1. Product Overview**

### <span id="page-8-1"></span><span id="page-8-0"></span>**1.1 INTRODUCTION**

This chapter provides an overview of the MIC2128 Evaluation Board and covers the following topics:

- MIC2128 Evaluation Board Overview
- MIC2128 Evaluation Board Features
- What the MIC2128 Evaluation Board Kit Contains

### <span id="page-8-2"></span>**1.2 MIC2128 EVALUATION BOARD OVERVIEW**

The MIC2128 Evaluation Board is a constant-frequency, synchronous buck controller featuring a unique adaptive on-time control architecture. The MIC2128 operates over an input supply range of 4.5V to 75V. The output voltage is adjustable down to 0.6V with a guaranteed accuracy of ±1%. The device operates with programmable switching frequency from 270 kHz to 800 kHz.

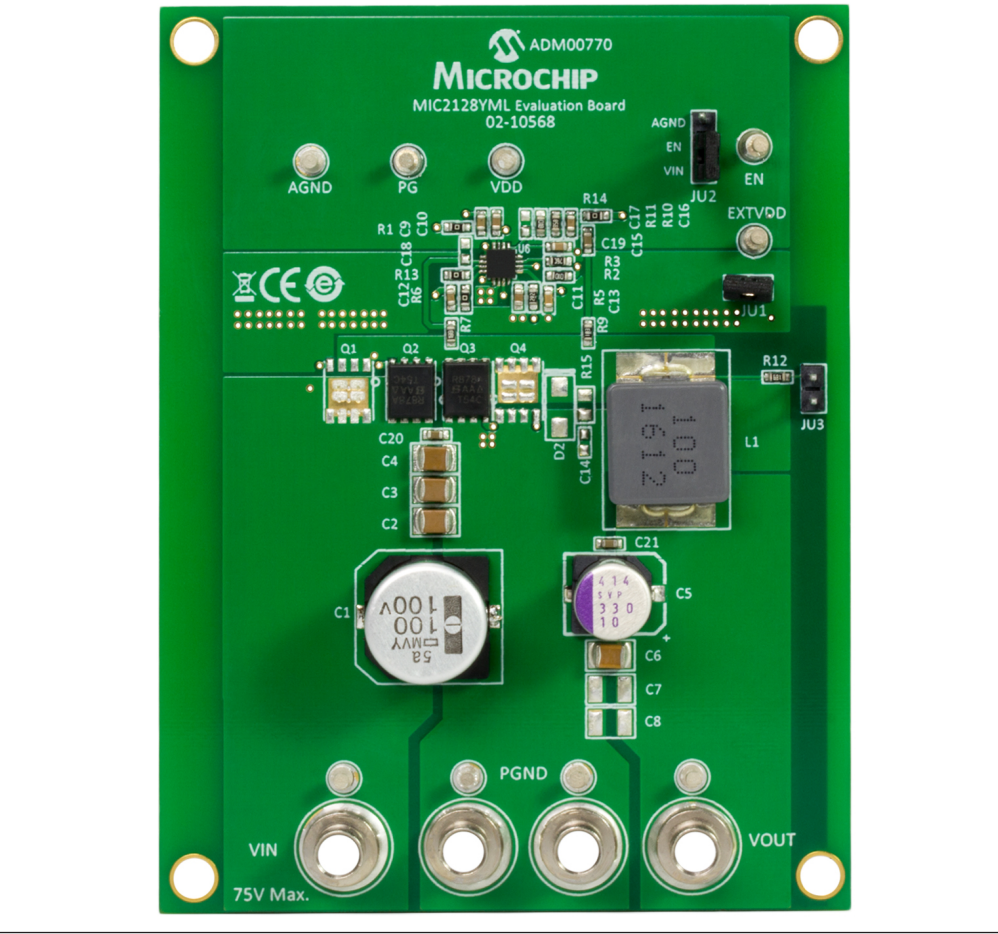

*FIGURE 1-1: MIC2128 Evaluation Board Overview.*

### <span id="page-9-0"></span>**1.3 MIC2128 EVALUATION BOARD FEATURES**

The MIC2128 Evaluation Board:

- Features soft-start (SS) time selection pin which allows the user to adjust the output soft-start time to reduce inrush current from mains during startup
- Features an auxiliary bootstrap low-dropout (LDO) which improves the system efficiency by supplying the internal bias power from the output of the converter. A logic level enable (EN) signal can be used to enable or disable the controller.
- Can start up monotonically into a pre-biased output
- Features an open drain power good signal (PG) which signals when the output is in regulation
- Operates in discontinuous conduction mode during soft start at light loads

The basic parameters of the evaluation board are:

- Input: 7V to 75V (Optimized for 48V)
- Output: 5V at 5A
- 300 kHz Switching Frequency (adjustable 270 kHz to 800 kHz)

### <span id="page-9-1"></span>**1.4 WHAT THE MIC2128 EVALUATION BOARD KIT CONTAINS**

The MIC2128 Evaluation Board includes the following items:

- MIC2128 Evaluation Board (ADM00770)
- Important Information Sheet

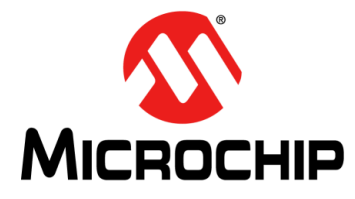

# **Chapter 2. Installation and Operation**

### <span id="page-10-1"></span><span id="page-10-0"></span>**2.1 SYSTEM AND CONFIGURATION REQUIREMENTS**

The MIC2128 Evaluation Board requires only a single power supply with at least 10A current capability. The MIC2128 has internal  $V_{DD}$  LDO so no external linear regulator is required to power the internal biasing of the IC. In the applications with  $V_{IN}$  < +5.5V,  $P_{VDD}$  should be tied to  $V_{IN}$  to by-pass the internal linear regulator. The output load can either be a passive or an active load.

**Note:** The MIC2128 Evaluation Board does not have reverse polarity protection. Applying a negative voltage to the  $V_{V}$ <sub>IN</sub> and GND terminals may damage the device. The maximum  $V_{VIN}$  of the board is rated at 75V. Exceeding 75V on the  $V_{V}$ <sub>IN</sub> could damage the device.

### <span id="page-10-2"></span>**2.2 BOARD SETUP**

Follow these steps prior to using the MIC2128 Evaluation Board:

- 1. Connect a supply to the  $V_{\text{IN}}$  and GND terminals, paying careful attention to the polarity and the supply range (7V <  $V_{VIN}$  < 75V). Monitor  $I_{IN}$  with a current meter and input voltage at  $V_{V}$ <sub>IN</sub> and GND terminals with voltmeter. Do not apply power until Step 4.
- 2. Connect a load to the  $V_{\text{OUT}}$  and GND terminals. The load can be either a passive (resistive) or an active (electronic) type. A current meter may be placed between the  $V_{\text{OUT}}$  terminal and load to monitor the output current. Ensure the output voltage is monitored at the  $V_{\text{OUT}}$  terminal.
- 3. Enable Input. An EN connector is provided on the evaluation board for users to easily access the enable feature. Applying an external logic signal on the EN pin to pull it low, or using a jumper to short the EN pin to GND, will shut off the output of the MIC2128 Evaluation Board.
- 4. Turn on the  $V_{V}$  supply and verify that the output voltage is regulated to 5V.

### <span id="page-11-0"></span>**2.3 CIRCUIT DESCRIPTION**

This section describes the working principles and limitations that should be taken into account when using the MIC2128 Evaluation Board.

#### <span id="page-11-1"></span>**2.3.1 Feedback Resistors**

The output voltage on the MIC2128 Evaluation Board, which is preset to 5V, is determined by the feedback divider:

**EQUATION 2-1: EQUATION 1**

$$
V_{OUT} = V_{REF} \times \left(1 + \frac{R10}{R11}\right)
$$

The MIC2128 output is optimized for 5V output. All other voltages other than 5V can be set by modifying R11 value according to:

#### **EQUATION 2-2: EQUATION 2**

$$
R11 = \frac{R10 \times V_{REF}}{V_{OUT} - V_{REF}}
$$

where:

 $V_{REF}$  = 0.6V

Note that the output voltage should not be set to exceed 5V due to the 6.3V voltage rating on the output capacitors.

For output voltage higher than 5V, output capacitors and  $EXTV<sub>DD</sub>$  pin bypass capacitor (C13) of voltage rating higher than the set output voltage should be used.

#### <span id="page-11-2"></span>**2.3.2 SW Node**

Test point JU3 ( $V_{SW}$ ) is placed for monitoring the switching waveform, one of the most critical waveforms for the converter.

#### <span id="page-11-3"></span>**2.3.3 Current Limit**

The MIC2128 Evaluation Board uses the low-side MOSFET  $R_{DS(ON)}$  to sense inductor current. In each switching cycle of the MIC2128 converter, the inductor current is sensed by monitoring the voltage across the low-side MOSFET during the OFF period of the switching cycle during which low-side MOSFET is ON. An internal current source of 96 μA generates a voltage across the external current limit setting resistor RCL as show in [Figure 2-1](#page-12-0).

The ILIM pin voltage ( $V_{\text{II IM}}$ ) is the difference of the voltage across the low-side MOSFET and the voltage across the resistor (VCL). The sensed voltage VILIM is compared with the power ground (PGND) after a blanking time of 150 ns.

If the absolute value of the voltage drop across the low-side MOSFET is greater than the absolute value of the voltage across the current setting resistor ( $V_{CL}$ ), the MIC2128 triggers the current limit event. Consecutive eight current limit events trigger the Hiccup mode. The hiccup sequence, including the soft start, reduces the stress on the switching field-effect transistors (FETs) and protects the load and supply from severe short conditions.

The short circuit current limit can be programmed by using the following formula:

**EQUATION 2-3: EQUATION 3**

$$
R_7 = \frac{(I_{CLIM} + \Delta_{PP} \times 0.5) \times R_{DSON} + V_{CL}}{I_{CL}}
$$

where:

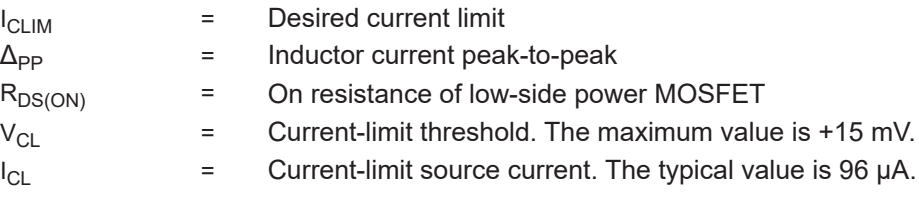

The short circuit current limit is depicted in [Figure 2-1](#page-12-0):

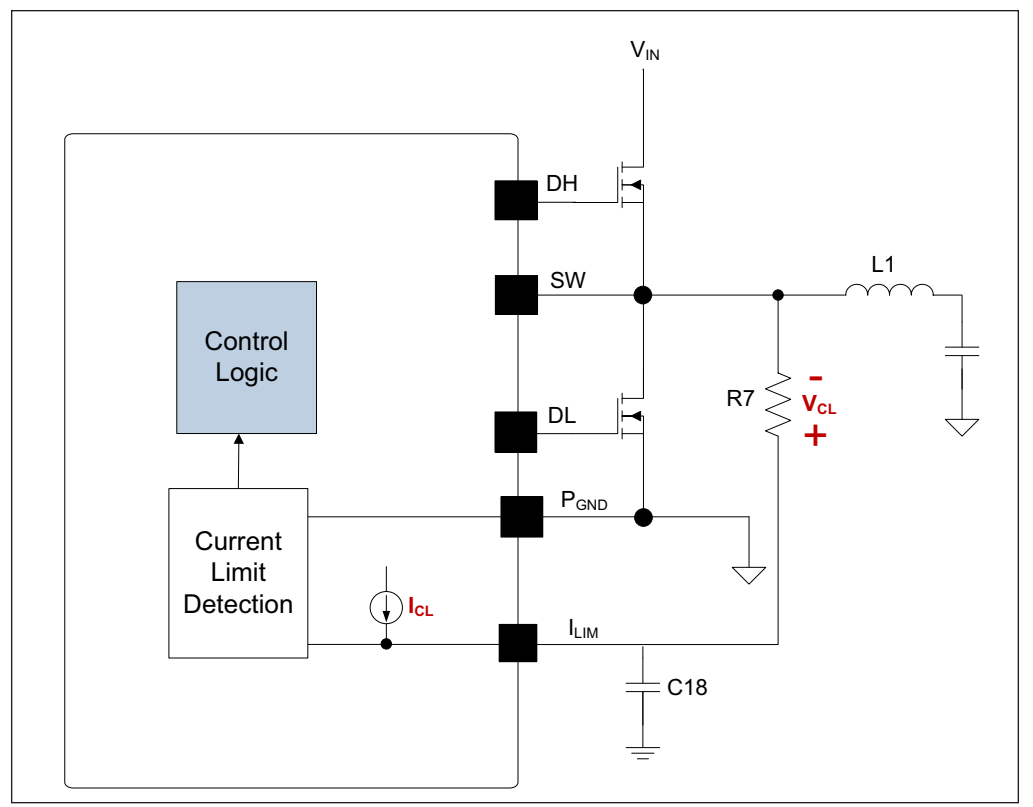

<span id="page-12-0"></span>*FIGURE 2-1: MIC2128 Current-Limiting Circuit.*

It is mandatory to make sure that the inductor current used to charge the output capacitance during soft start is under the current limit, otherwise the supply will go in Hiccup mode and may not finish the soft start successfully.

The MOSFET  $R_{DS(ON)}$  varies 30% to 40% with temperature. Therefore, it is recommended to add a 30% margin to ICL in the above equation to avoid false current limiting due to increased MOSFET junction temperature rise. It is also recommended to connect the SW pin directly to the drain of the low-side MOSFET to accurately sense the MOSFET's  $R_{DS(ON)}$ .

#### <span id="page-13-0"></span>**2.3.4 Loop Gain Measurement**

Resistor R14 is placed in series with the regulator feedback path. The control loop gain can be measured by connecting an impedance analyzer across the resistor and selecting the resistor value between 20 $\Omega$  to 50 $\Omega$ .

### <span id="page-13-1"></span>**2.3.5 Setting the Switching Frequency**

The MIC2128 Evaluation Board is an adjustable-frequency, synchronous buck controller featuring a unique adaptive on-time control architecture. The switching frequency can be adjusted between 270 kHz and 800 kHz by changing the resistor divider network consisting of R2 and R3.

The following formula provides the estimated switching frequency:

#### **EQUATION 2-4: EQUATION 4**

$$
f_{SW} = f_0 \times \frac{R3}{R2 + R3}
$$

where:

 $f_0$  = Switching Frequency when R2 is 100 $\Omega$  and R3 is open,  $f_0$  is typically 800 kHz. For a more precise setting, it is recommended to use the Switching Frequency graph from the data sheet.

The evaluation board design is optimized for a switching frequency of 300 kHz. If the switching frequency is programmed to either lower end or higher end, the design needs optimization. The switching frequency adjustment is depicted in [Figure 2-2:](#page-13-2)

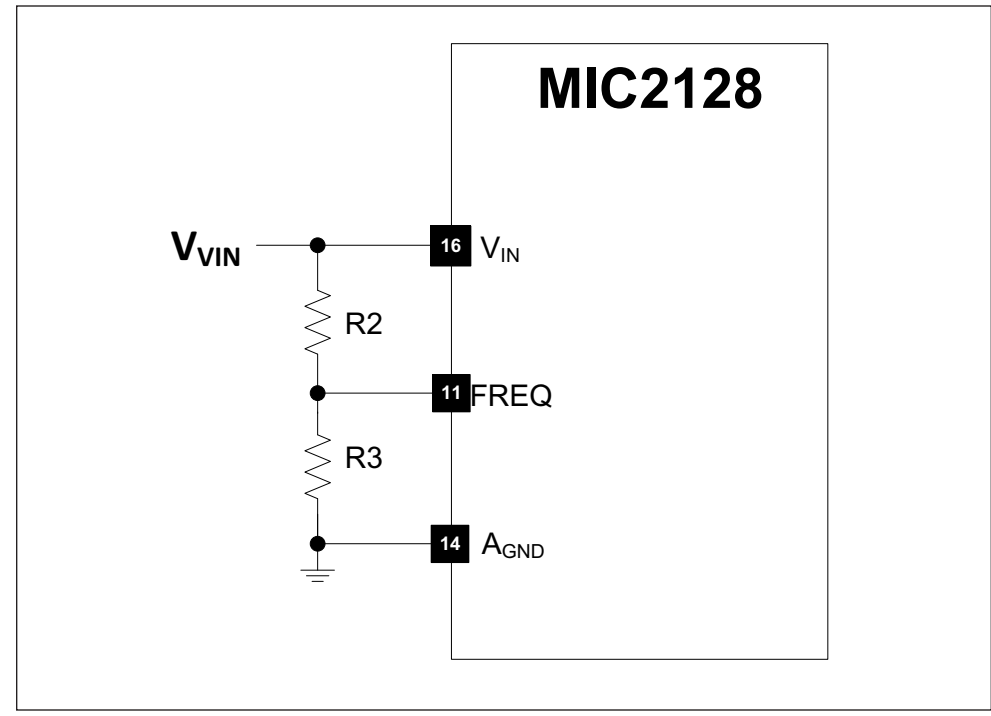

<span id="page-13-2"></span>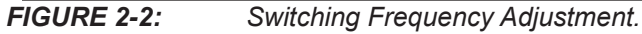

#### <span id="page-14-0"></span>**2.3.6 Setting the Soft-Start Time**

The output soft-start time can be set by connecting a capacitor from SS to AGND as shown in [Figure 2-3.](#page-14-1)

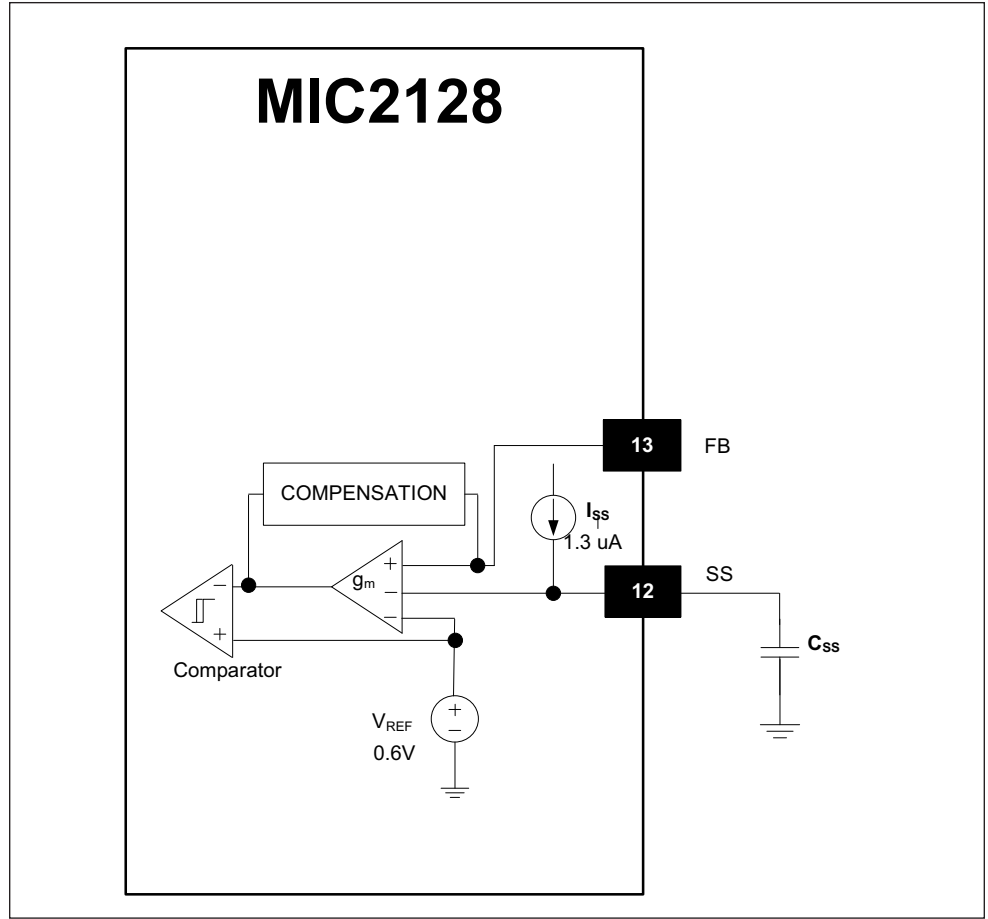

<span id="page-14-1"></span>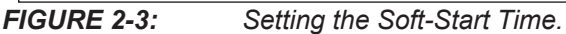

The value of the capacitor can be calculated using the following equation:

**EQUATION 2-5: EQUATION 5** 

$$
C_{19} = \frac{I_{SS} \times t_{SS}}{V_{REF}}
$$

where:

 $C_{19}$  = Capacitor from SS pin to AGND  $I_{SS}$  = Internal soft-start current (1.3  $\mu$ A typical)  $t_{SS}$  = Output soft-start time  $V_{RFF}$  = Reference voltage (0.6V)

### <span id="page-15-0"></span>**2.3.7 Auxiliary Bootstrap LDO (EXTVDD)**

The MIC2128 Evaluation Board features an auxiliary bootstrap LDO which improves the system efficiency by supplying the MIC2128 internal circuit bias power from the converter output voltage. This LDO is enabled when the voltage on the EXTVDD pin is above 4.6V (typical) and at the same time, the main LDO which operates from  $V_{IN}$ , is disabled to reduce power consumption. If the regulator output voltage is ≥5V and ≤12V, use output voltage to power the MIC2128, which will increase system efficiency. The JU1 jumper can be shorted to use output voltage as EXTVDD.

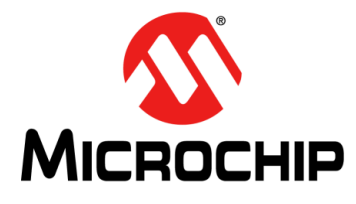

# **Appendix A. Schematic and Layouts**

### <span id="page-16-1"></span><span id="page-16-0"></span>**A.1 INTRODUCTION**

This appendix contains the following schematics and layouts for the MIC2128 Evaluation Board :

- • [Board Schematic](#page-17-0)
- • [Board Top Silk Layer](#page-18-0)
- • [Board Top Copper layer](#page-19-0)
- • [Board Mid Copper Layer 1](#page-20-0)
- • [Board Mid Copper Layer 2](#page-21-0)
- • [Board Bottom Copper layer](#page-22-0)
- • [Board Bottom Silk Layer](#page-23-0)

### **A.2 BOARD – SCHEMATIC**

<span id="page-17-1"></span><span id="page-17-0"></span>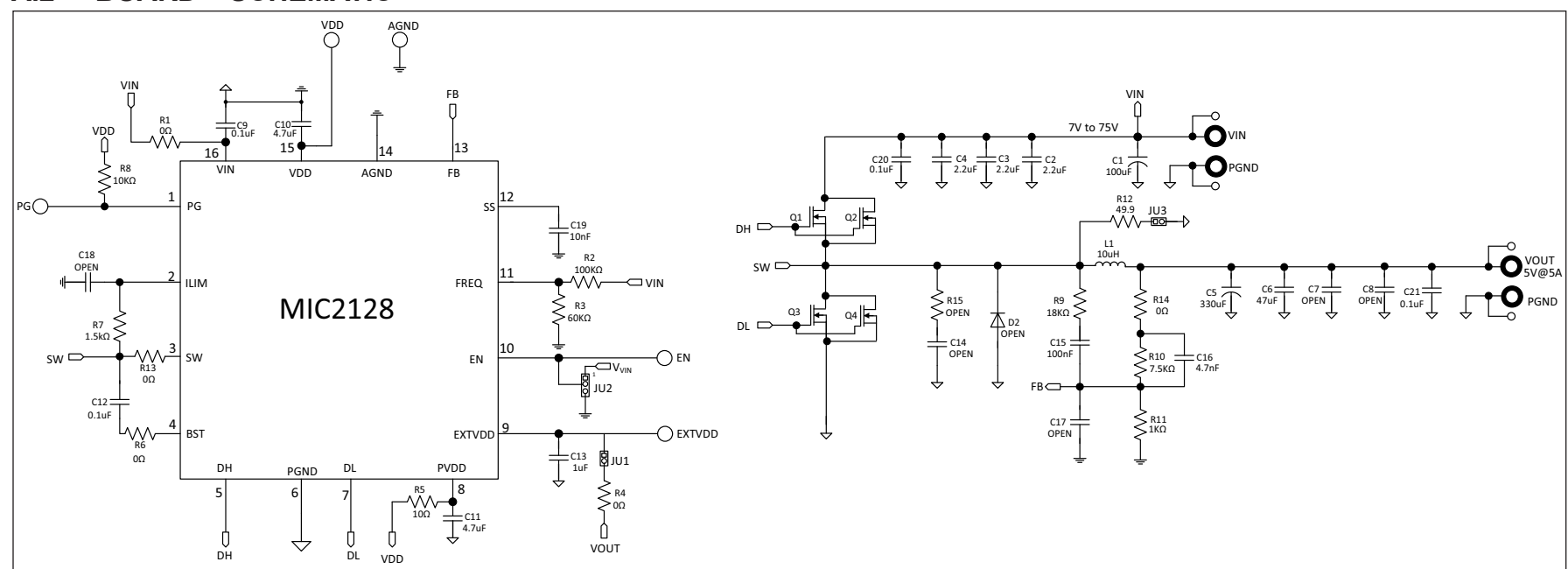

<span id="page-18-0"></span>**A.3 BOARD – TOP SILK LAYER**

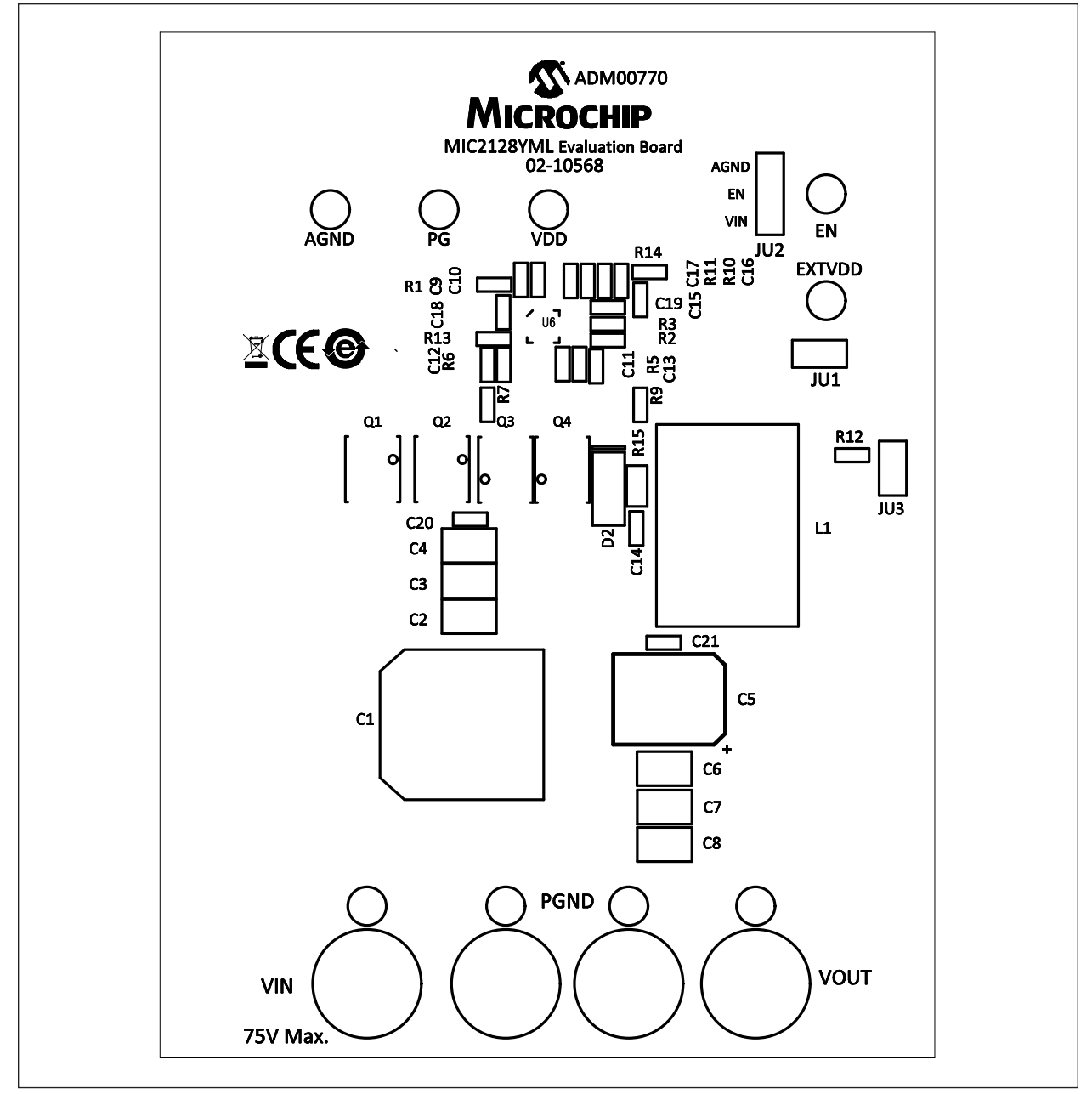

### <span id="page-19-0"></span>**A.4 BOARD – TOP COPPER LAYER**

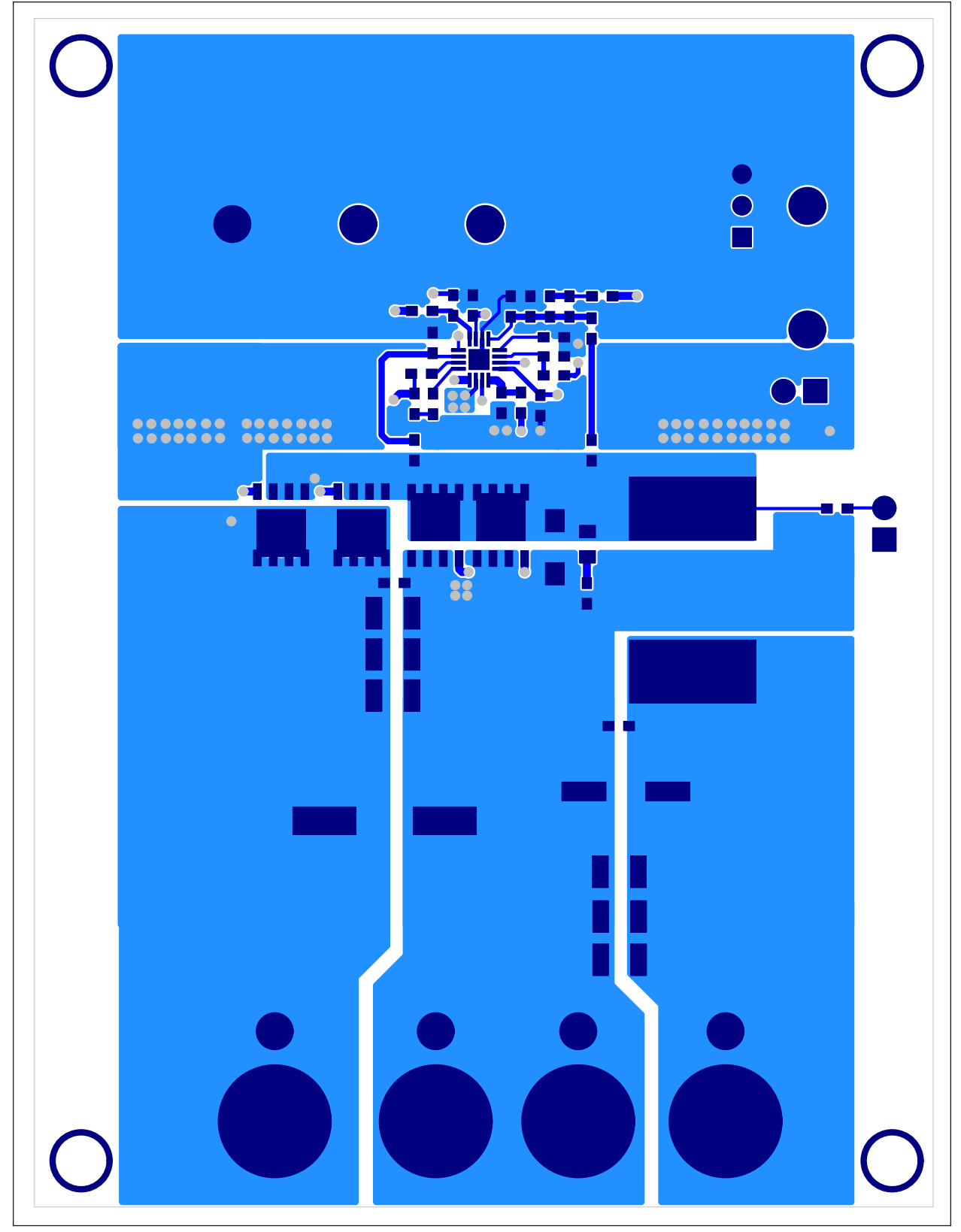

<span id="page-20-0"></span>**A.5 BOARD – MID COPPER LAYER 1**

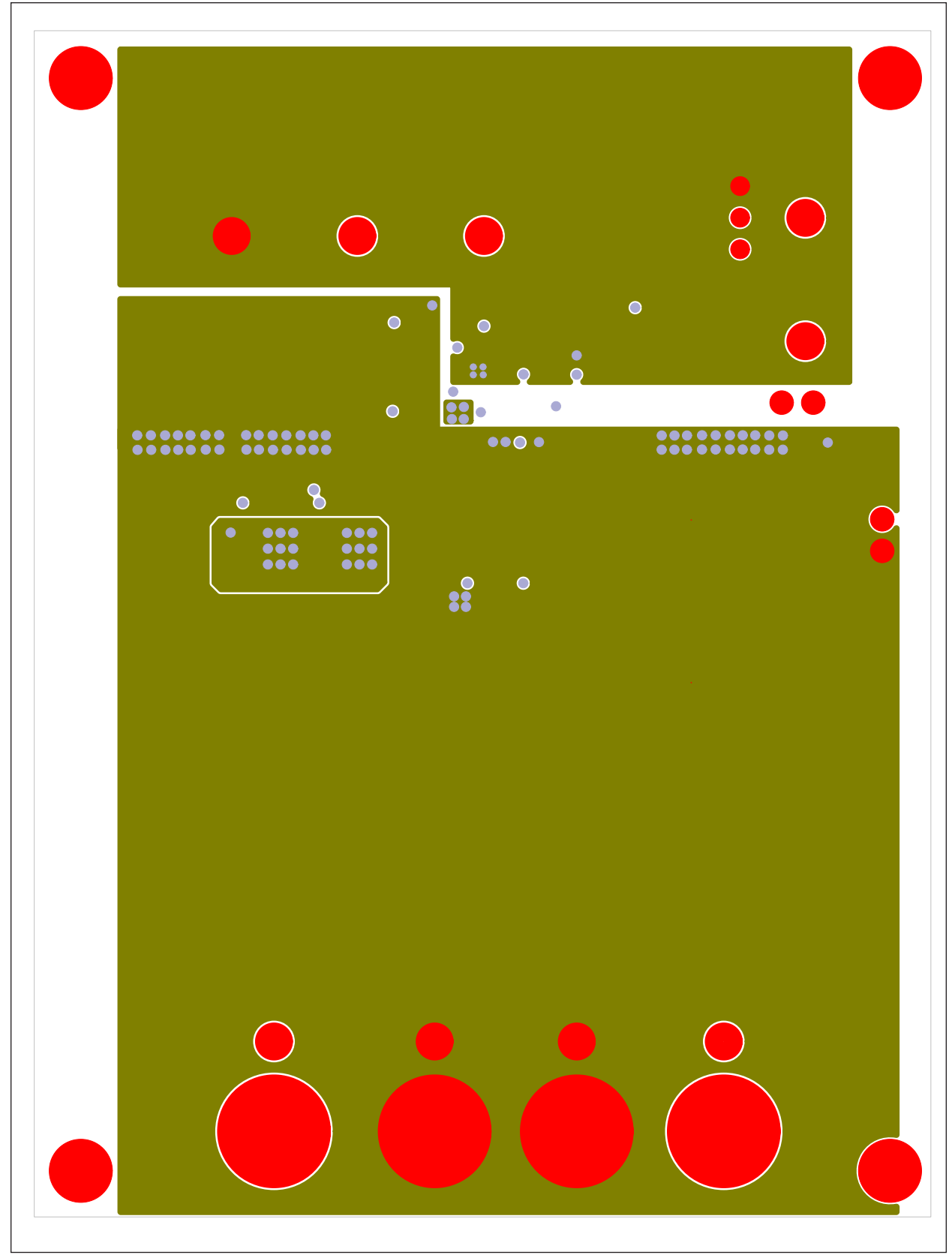

## <span id="page-21-0"></span>**A.6 BOARD – MID COPPER LAYER 2**

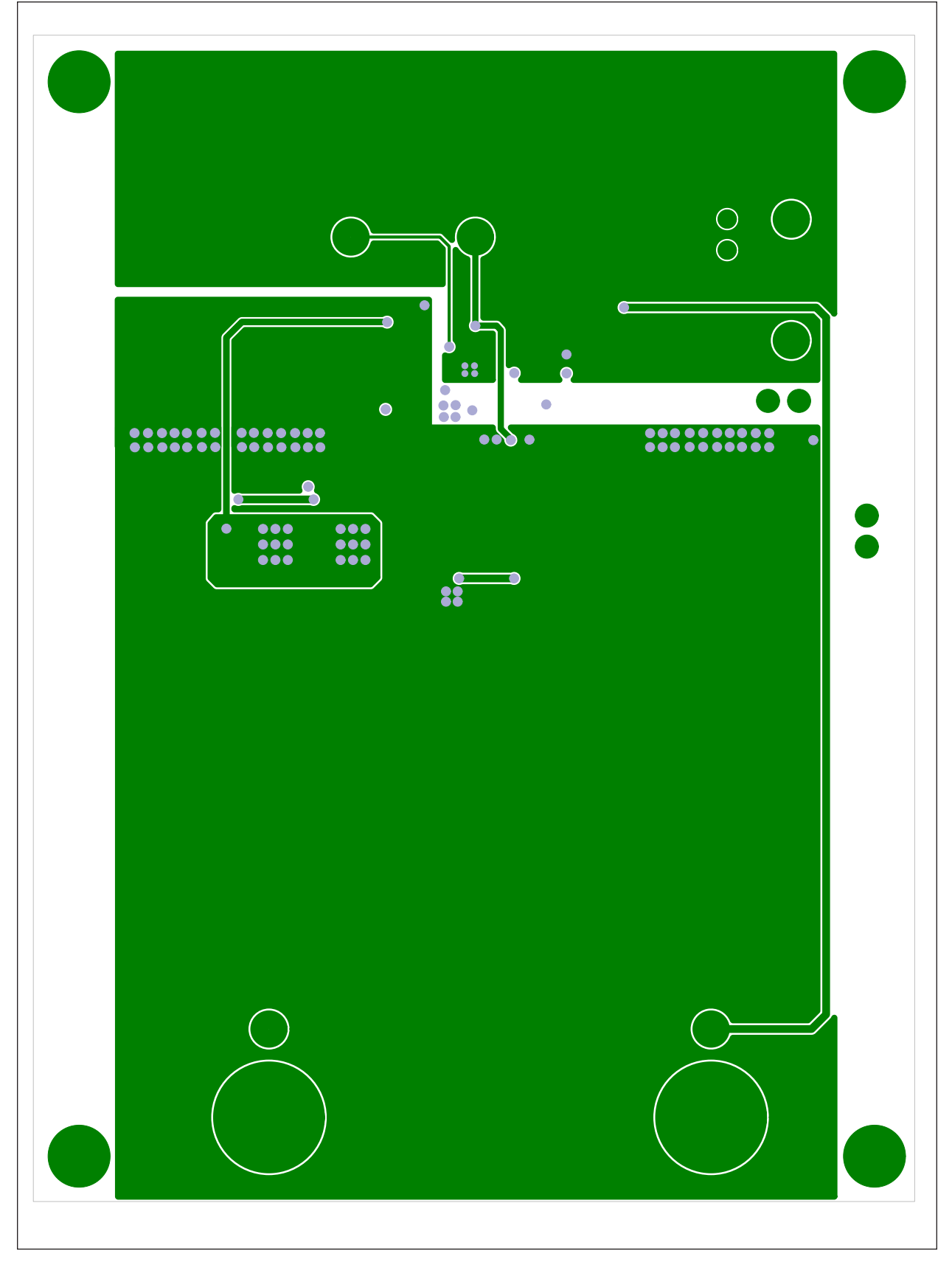

<span id="page-22-0"></span>**A.7 BOARD – BOTTOM COPPER LAYER**

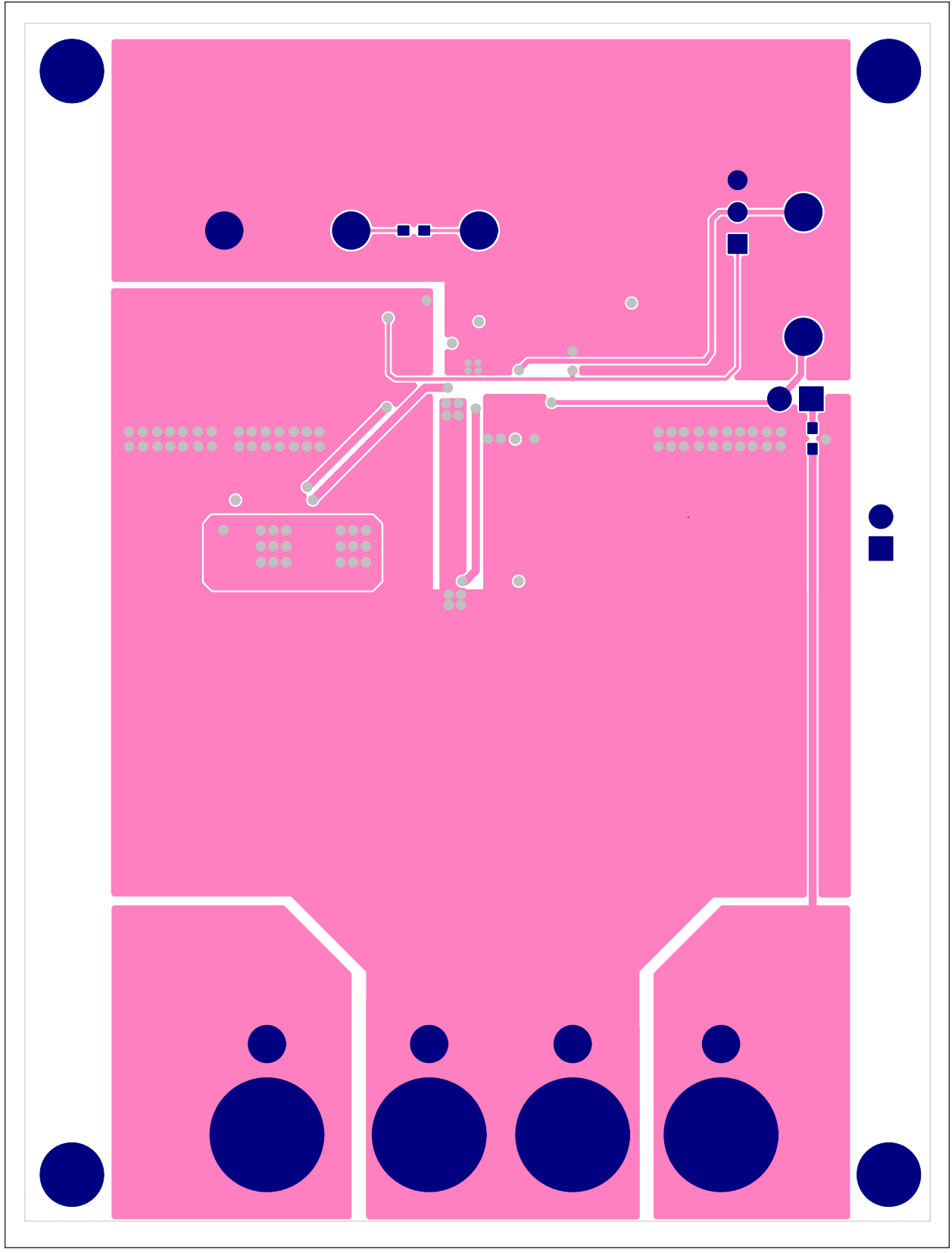

### <span id="page-23-0"></span>**A.8 BOARD – BOTTOM SILK LAYER**

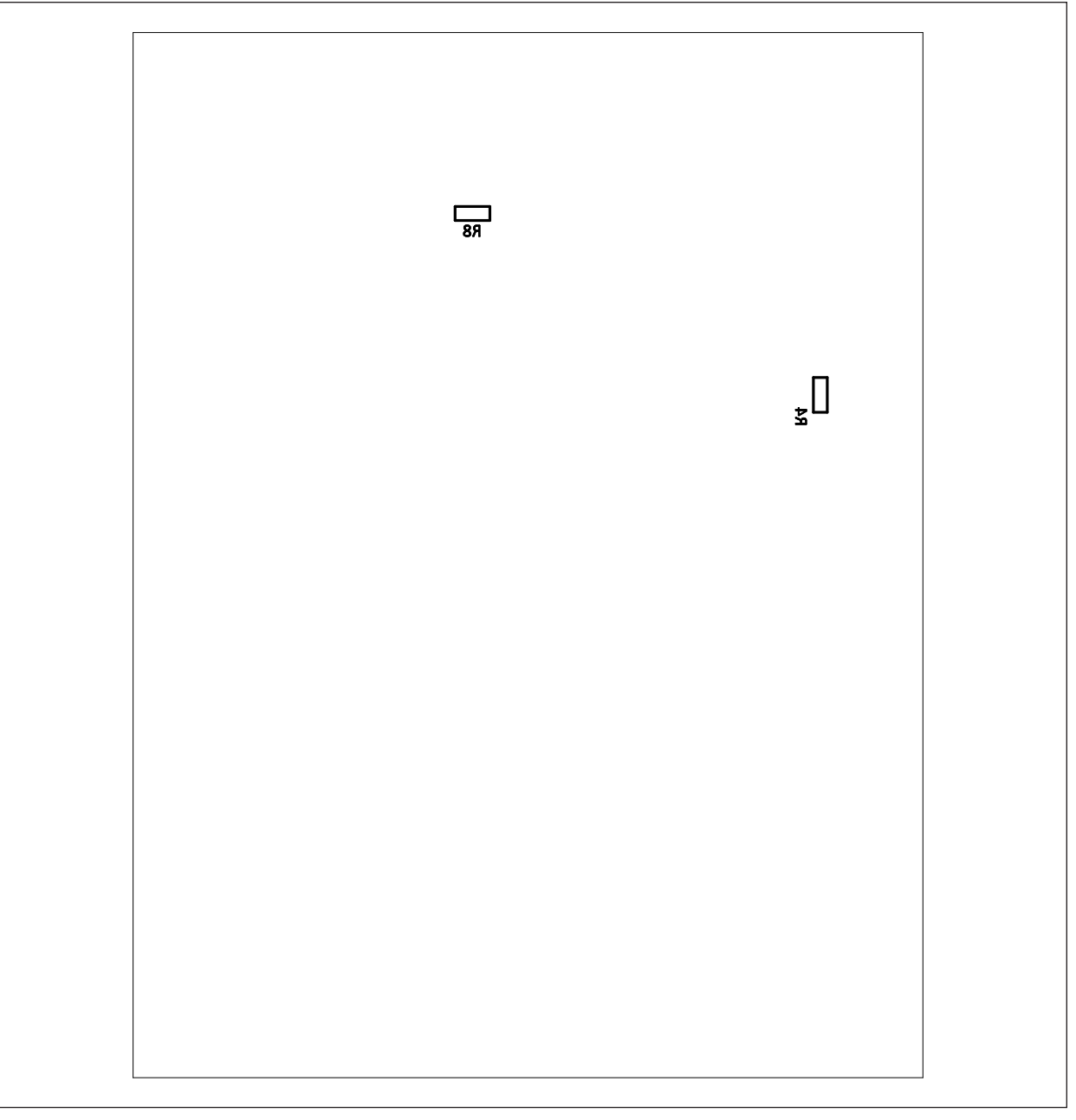

÷.

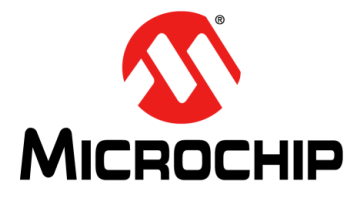

# **Appendix B. Bill of Materials (BOM)**

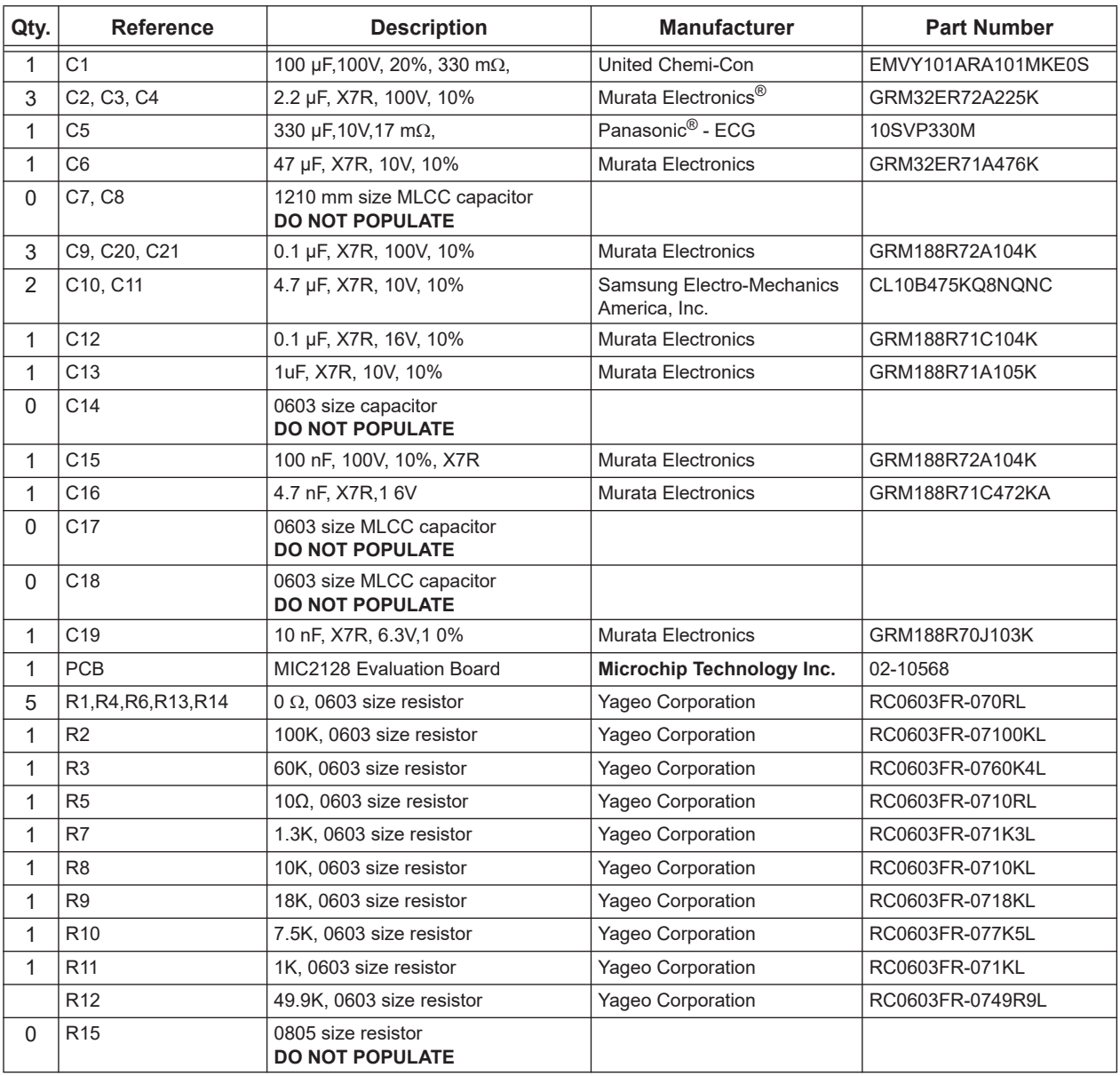

#### <span id="page-24-0"></span>**TABLE B-1: BILL OF MATERIALS (BOM)**

**Note 1:** The components listed in this Bill of Materials are representative of the PCB assembly. The released BOM used in manufacturing uses all RoHS-compliant components.

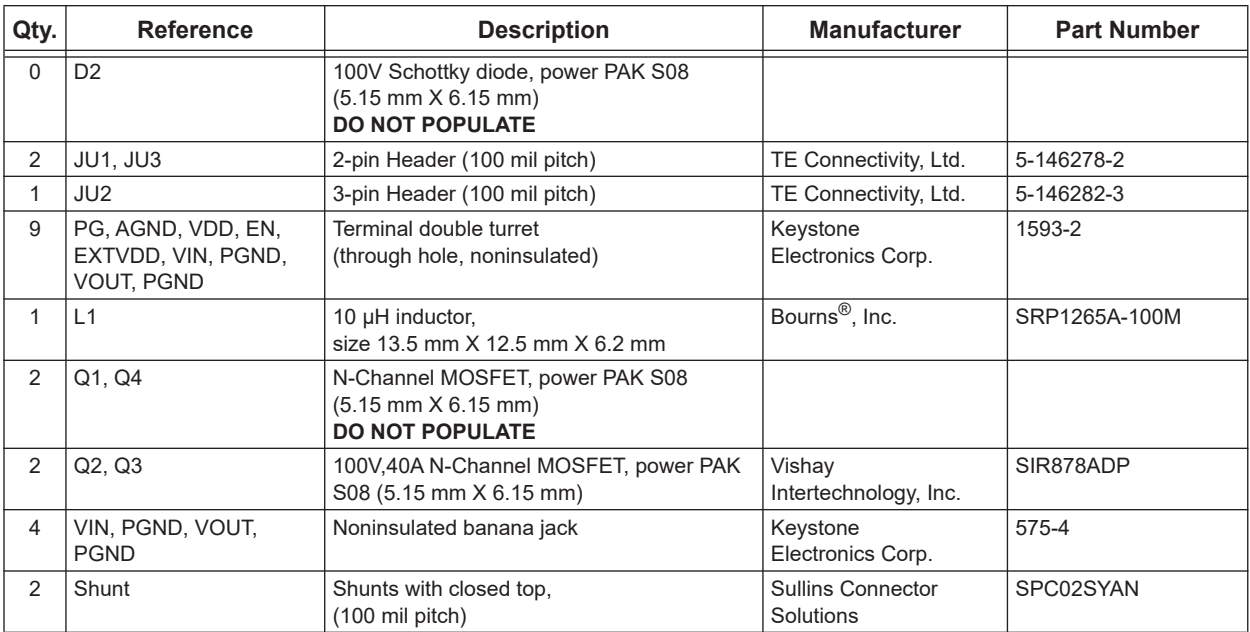

#### **TABLE B-2: BILL OF MATERIALS (BOM) - MECHANICAL PARTS**

**Note 1:** The components listed in this Bill of Materials are representative of the PCB assembly. The released BOM used in manufacturing uses all RoHS-compliant components.

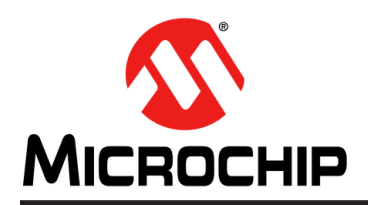

# **Worldwide Sales and Service**

#### **AMERICAS**

**Corporate Office** 2355 West Chandler Blvd. Chandler, AZ 85224-6199 Tel: 480-792-7200 Fax: 480-792-7277 Technical Support: [http://www.microchip.com/](http://support.microchip.com) support

Web Address: [w](http://www.microchip.com)ww.microchip.com

**Atlanta** Duluth, GA Tel: 678-957-9614 Fax: 678-957-1455

**Austin, TX** Tel: 512-257-3370

**Boston** Westborough, MA Tel: 774-760-0087 Fax: 774-760-0088

**Chicago** Itasca, IL Tel: 630-285-0071 Fax: 630-285-0075

**Dallas** Addison, TX Tel: 972-818-7423 Fax: 972-818-2924

**Detroit** Novi, MI Tel: 248-848-4000

**Houston, TX**  Tel: 281-894-5983

**Indianapolis** Noblesville, IN Tel: 317-773-8323 Fax: 317-773-5453 Tel: 317-536-2380

**Los Angeles** Mission Viejo, CA Tel: 949-462-9523 Fax: 949-462-9608 Tel: 951-273-7800

**Raleigh, NC**  Tel: 919-844-7510

**New York, NY**  Tel: 631-435-6000

**San Jose, CA**  Tel: 408-735-9110 Tel: 408-436-4270

**Canada - Toronto** Tel: 905-695-1980 Fax: 905-695-2078

#### **ASIA/PACIFIC**

**Australia - Sydney** Tel: 61-2-9868-6733

**China - Beijing** Tel: 86-10-8569-7000 **China - Chengdu**

Tel: 86-28-8665-5511 **China - Chongqing** Tel: 86-23-8980-9588

**China - Dongguan** Tel: 86-769-8702-9880

**China - Guangzhou** Tel: 86-20-8755-8029

**China - Hangzhou** Tel: 86-571-8792-8115

**China - Hong Kong SAR** Tel: 852-2943-5100

**China - Nanjing** Tel: 86-25-8473-2460

**China - Qingdao** Tel: 86-532-8502-7355

**China - Shanghai** Tel: 86-21-3326-8000

**China - Shenyang** Tel: 86-24-2334-2829

**China - Shenzhen** Tel: 86-755-8864-2200

**China - Suzhou** Tel: 86-186-6233-1526

**China - Wuhan** Tel: 86-27-5980-5300

**China - Xian** Tel: 86-29-8833-7252

**China - Xiamen** Tel: 86-592-2388138 **China - Zhuhai**

Tel: 86-756-3210040

#### **ASIA/PACIFIC**

**India - Bangalore** Tel: 91-80-3090-4444

**India - New Delhi** Tel: 91-11-4160-8631 **India - Pune**

Tel: 91-20-4121-0141 **Japan - Osaka**

Tel: 81-6-6152-7160 **Japan - Tokyo**

Tel: 81-3-6880- 3770 **Korea - Daegu**

Tel: 82-53-744-4301 **Korea - Seoul**

Tel: 82-2-554-7200

**Malaysia - Kuala Lumpur** Tel: 60-3-7651-7906

**Malaysia - Penang** Tel: 60-4-227-8870

**Philippines - Manila** Tel: 63-2-634-9065

**Singapore** Tel: 65-6334-8870

**Taiwan - Hsin Chu**

Tel: 886-3-577-8366 **Taiwan - Kaohsiung** Tel: 886-7-213-7830

**Taiwan - Taipei** Tel: 886-2-2508-8600

**Thailand - Bangkok** Tel: 66-2-694-1351

**Vietnam - Ho Chi Minh** Tel: 84-28-5448-2100

**Netherlands - Drunen**

Tel: 31-416-690399 Fax: 31-416-690340

**EUROPE Austria - Wels** Tel: 43-7242-2244-39 Fax: 43-7242-2244-393 **Denmark - Copenhagen** Tel: 45-4450-2828 Fax: 45-4485-2829 **Finland - Espoo** Tel: 358-9-4520-820 **France - Paris** Tel: 33-1-69-53-63-20 Fax: 33-1-69-30-90-79 **Germany - Garching** Tel: 49-8931-9700 **Germany - Haan** Tel: 49-2129-3766400 **Germany - Heilbronn** Tel: 49-7131-72400 **Germany - Karlsruhe** Tel: 49-721-625370 **Germany - Munich** Tel: 49-89-627-144-0 Fax: 49-89-627-144-44 **Germany - Rosenheim** Tel: 49-8031-354-560 **Israel - Ra'anana**  Tel: 972-9-744-7705 **Italy - Milan**  Tel: 39-0331-742611 Fax: 39-0331-466781 **Italy - Padova** Tel: 39-049-7625286

**Norway - Trondheim** Tel: 47-7288-4388

**Poland - Warsaw** Tel: 48-22-3325737

**Romania - Bucharest** Tel: 40-21-407-87-50

**Spain - Madrid** Tel: 34-91-708-08-90 Fax: 34-91-708-08-91

**Sweden - Gothenberg** Tel: 46-31-704-60-40

**Sweden - Stockholm** Tel: 46-8-5090-4654

**UK - Wokingham** Tel: 44-118-921-5800 Fax: 44-118-921-5820